# **HỆ THỐNG THÔNG TIN PHẢN ÁNH HIỆN TRƯỜNG TỈNH SÓC TRĂNG**

#### **I. Giới thiệu về Hệ thống thông tin phản ánh hiện trường tỉnh Sóc Trăng**

Hệ thống thông tin phản ánh hiện trường là Hệ thống tiếp nhận, trả lời phản ánh hiện trường của người dân, doanh nghiệp là kênh tương tác giữa các cơ quan hành chính nhà nước với người dân, doanh nghiệp; thông qua hệ thống này người dân, doanh nghiệp sử dụng máy tính, thiết bị di động kết nối internet để gửi, theo dõi, nhận kết quả trả lời phản ánh hiện trường của mình về các bất cập của cơ chế chính sách, về hành vi chậm trễ, gây phiền hà hoặc không thực hiện, thực hiện không đúng quy định của cán bộ, công chức, viên chức trong giải quyết thủ tục hành chính, các vấn đề liên quan đến xã hội, môi trường sống, môi trường kinh doanh,…

### **1. Các tổ chức, cá nhân có thể gửi phán ánh qua các kênh thông tin:**

- Website: [https://paht.soctrang.gov.vn](https://paht.soctrang.gov.vn/)

- Ứng dụng di động: Công dân Sóc Trăng

- Tổng đài: Tổng đài 1022

- Email: paht@soctrang.gov.vn

**2. Thời gian nhận phản ánh** của tổ chức, cá nhân được thực hiện trong giờ hành chính.

Riêng với các phản ánh khẩn cấp sẽ được tiếp nhận 24/24, 7 ngày/tuần thông qua Tổng đài 1022.

### *3.* **Yêu cầu đối với thông tin phản ánh hiện trường**

Tổ chức, cá nhân gửi nội dung thông tin phản ánh hiện trường phải bảo đảm:

- Sử dụng ngôn ngữ tiếng Việt (phiên bản tiếng Anh và các ngôn ngữ quốc tế thông dụng khác sẽ được xem xét, phát triển theo tình hình thực tế).

- Đầy đủ thông tin về họ tên, địa chỉ liên hệ, căn cước công dân, số điện thoại, địa chỉ thư điện tử (nếu có) của tổ chức, cá nhân gửi thông tin phản ánh hiện trường.

- Phản ánh hiện trường có thể gồm các nội dung: Hình ảnh, video, bản ghi âm (nếu có), địa điểm phản ánh, thời gian,…

- Tổ chức, cá nhân gửi nội dung phản ánh hiện trường phải chịu trách nhiệm toàn bộ trước pháp luật về tính trung thực, chính xác của các thông tin phản ánh hiện trường.

- Thông tin cá nhân người phản ánh được quản lý theo chế độ "không công khai" (trừ trường hợp được sự đồng ý của người phản ánh) và bảo đảm an toàn thông tin cá nhân theo quy định. Trong trường hợp phải dùng đến thông tin cá nhân để phục vụ xử lý phải được sự đồng ý của người phản ánh.

#### **II. Cách thức thực hiện**

#### **1. Website: [https://paht.soctrang.gov.vn](https://paht.soctrang.gov.vn/)**

**Bước 1**: Truy cập vào Website: **[https://paht.soctrang.gov.vn](https://paht.soctrang.gov.vn/)**

**Bước 2**: để thực hiện tạo phản ánh cá nhân, tổ chức thực hiện như sau: Chọn gửi phản ánh điền đầy đủ thông tin, nội dung phản ánh, địa điểm xảy ra sự vụ sự việc và hình ảnh liên quan cần phản ánh sau đó nhấn nút "gửi phản ánh

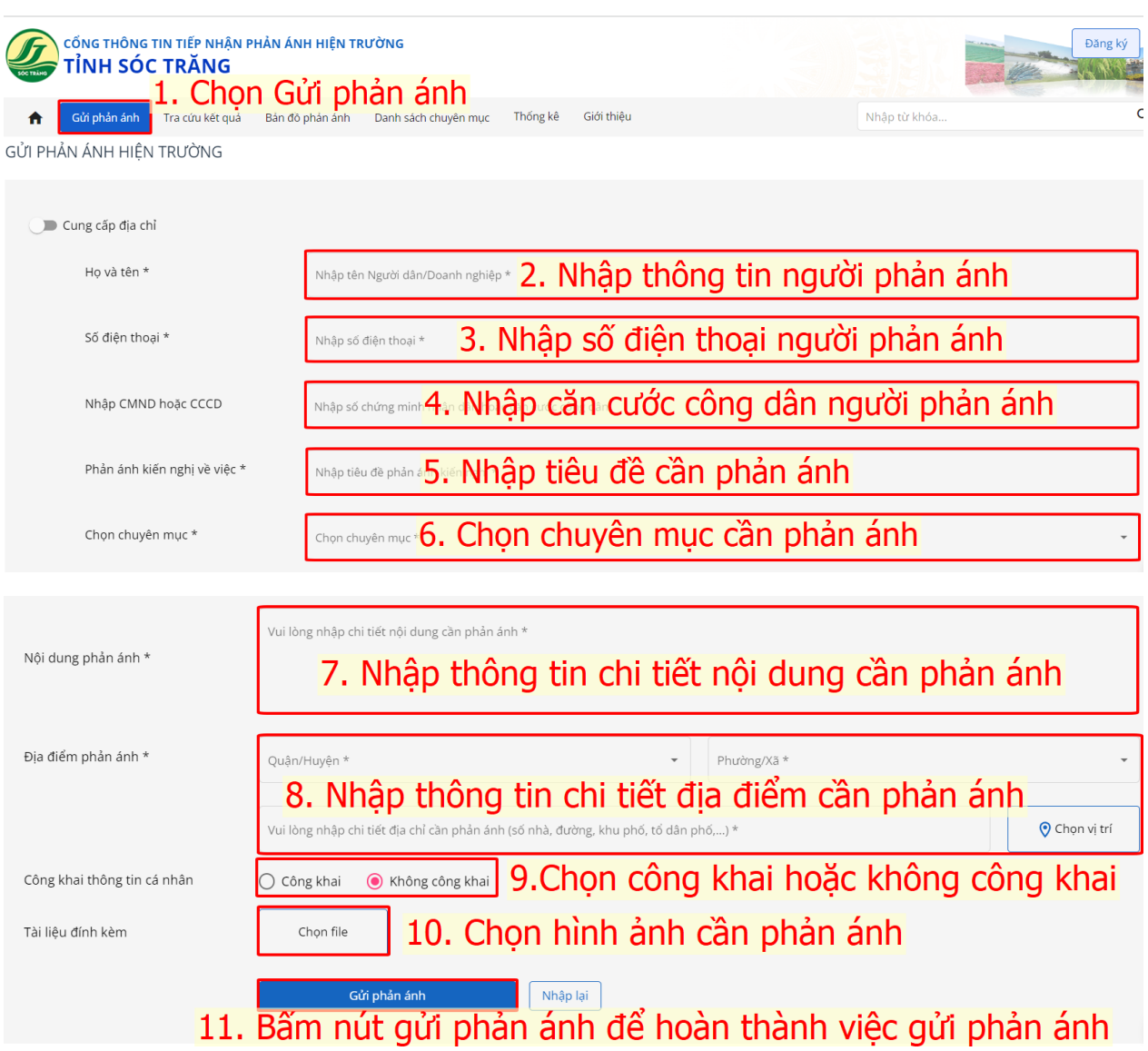

## **2. Ứng dụng Công dân Sóc Trăng**

#### **Bước 1: Cài APP ứng dụng "Công dân Sóc Trăng"**

- A. Đối với hệ điều hành Androi: Vào cửa hàng Play -> gõ " Ứng dụng Công dân Sóc Trăng" -> Cài đặt
- B. Đối với hệ điều hành IOS: Vào App Store -> gõ "Ứng dụng Công dân Sóc Trăng" -> Cài đặt

#### **Bước 2: Mở ứng dụng Công dân Sóc Trăng chọn mục phản ánh**

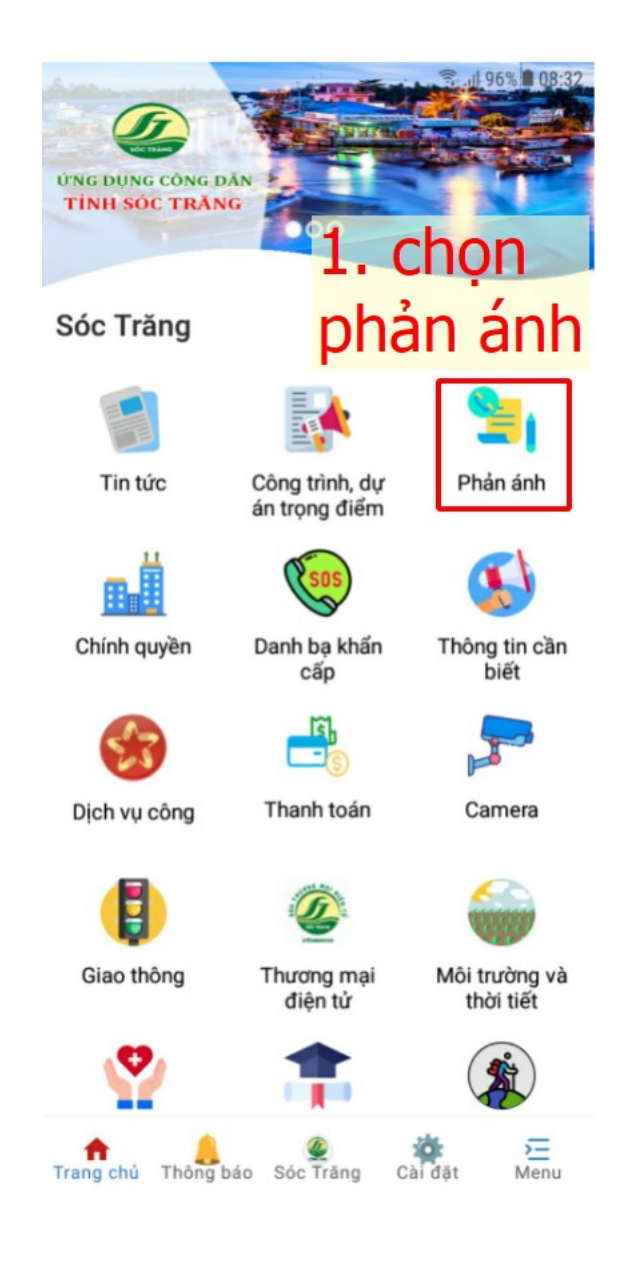

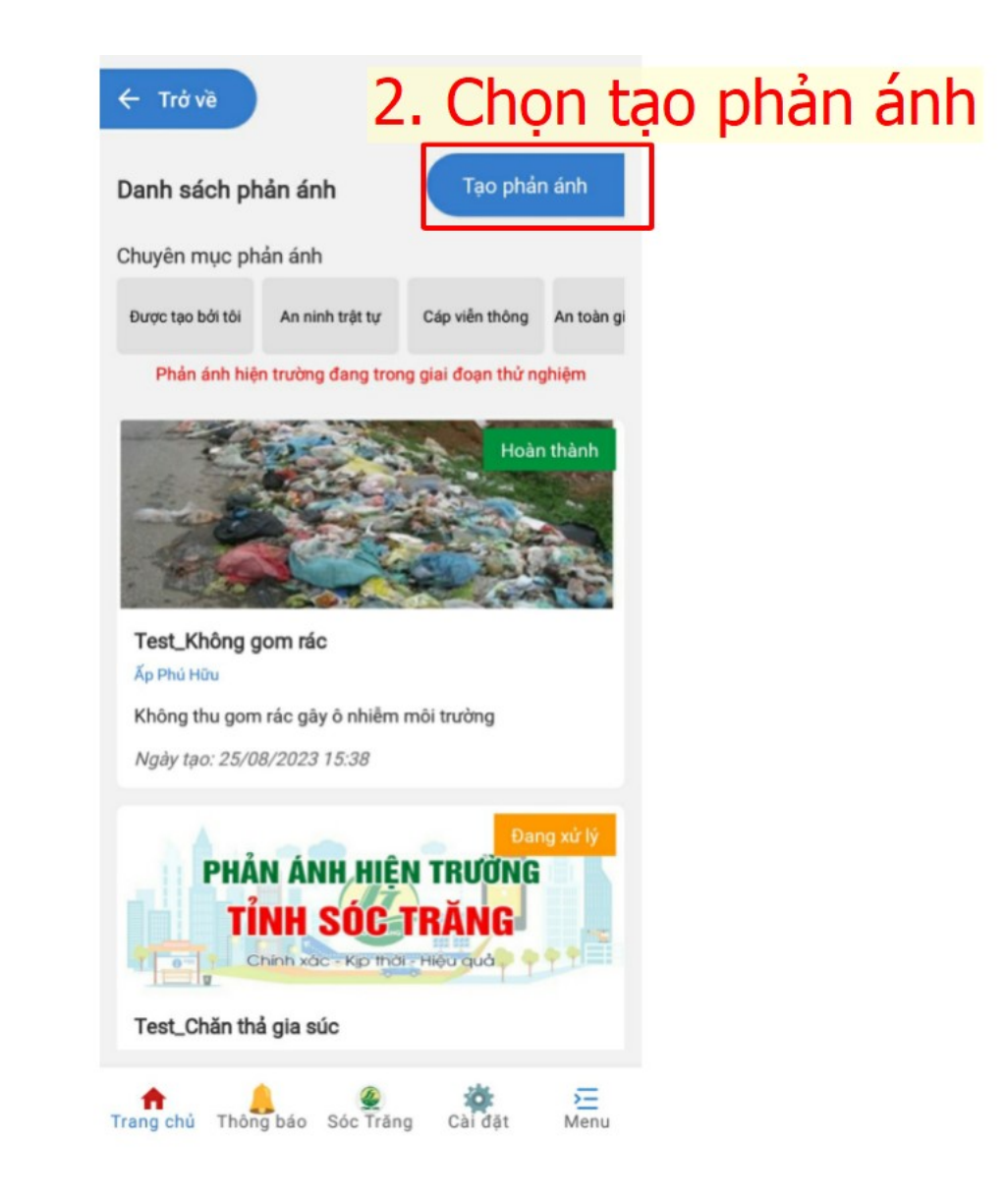

**Bước 4: Chọn tạo mới phản ánh, chuyên mục phản ánh và điền đầy đủ thông tin phản ánh -> bấm nút "gửi"**

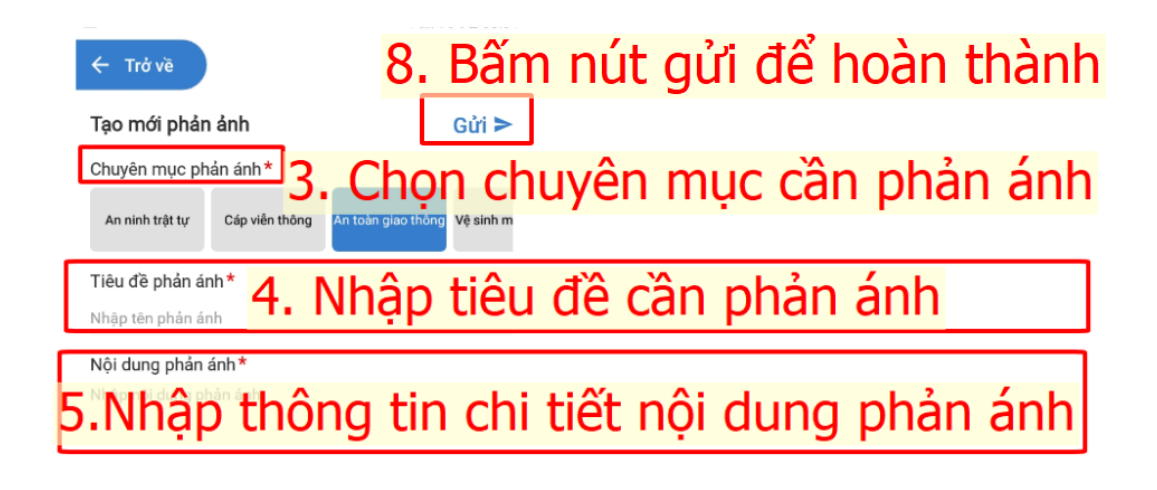

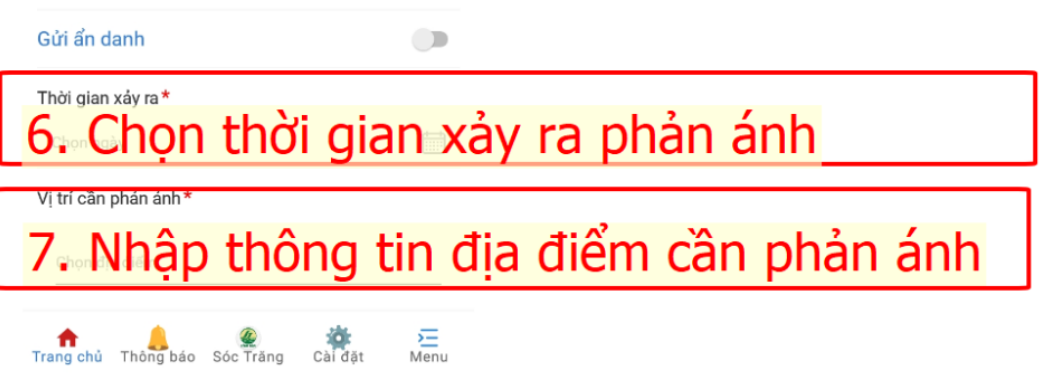